TecOrder con ZF Aftermarket -

## **Manual de usuario TecOrder / TecWeb para clientes internacionales**

## **¡El "modo de envío" estándar para clientes internacionales es el pedido de existencias!**

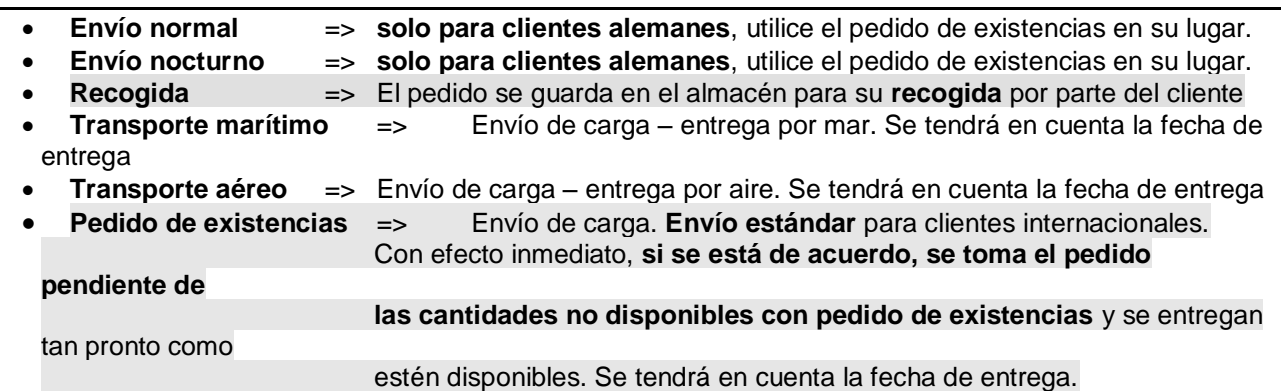

¡Incluya los artículos deseados en **formato de catálogo** (sintaxis TecDoc / WebCat) con o sin espacios! Ejemplos de formato de catálogo (catálogo online ZF Aftermaket: webcat.zf.com): ¡Incluya los artículos deseados en **formato de catálogo** (sintaxis TecDoc / WebCat) con o sin espacios!<br>Ejemplos de formato de catálogo (catálogo online ZF Aftermaket: webcat.zf.com):

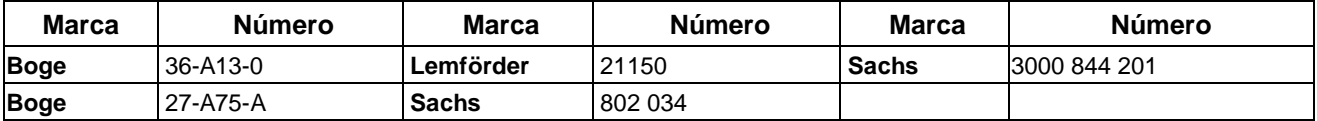

## **Manual de usuario:**

- Si desea recoger los productos usted mismo de los almacenes ZF Aftermarket, designe el "modo de envío" tanto en **la solicitud como en el pedido** como **"Recogida" junto con la fecha de entrega**.
- Cuando realice **pedidos de existencias**, **pedidos de envío marítimo o envío aéreo, puede especificar** una "**fecha de entrega**" exacta, de lo contrario, los productos se le enviarán en el siguiente momento disponible.
- **En el apartado "Enviar a", puede indicar una dirección diferente para el pedido**  si se ha acordado **anteriormente** con el departamento de ventas.

Al hacerlo, tenga en cuenta lo siguiente:

- Si lo sabe, introduzca el número de cliente de ZF Aftermarket del destinatario. Si no lo sabe, deje este campo en blanco y rellene la dirección en su lugar
- ¡**Todos** los demás campos **se deben** rellenar, incluso **el código de país, como ES para España**!
- Solo los productos con un símbolo **verde** o **gris** (en el caso de pedido de existencias) en la respuesta online del proveedor han sido pedidos. Excepción: si se acuerda el pedido pendiente para el envío normal, los productos con un símbolo rojo también se incluirán en el pedido pendiente
- Si el símbolo es rojo, entonces el producto está agotado (en el caso de un pedido normal o de recogida)
- Dentro de TecLocal puede comprobar el estado de sus pedidos pendientes: marque el pedido en el "Diario de envíos" y haga clic en "Estado"
- Dentro de la pestaña "Documentos recibidos" puede recibir una respuesta del pedido, un aviso de envío con albarán y una factura / nota de abono haciendo clic en "Consulta". Por favor, infórmenos por correo electrónico si desea recibir estos documentos.
- Por favor, utilice siempre la moneda correcta (es decir, EUR). Puede definir el valor predeterminado en la gestión de TecOrder

ZF Friedrichshafen AG ZF Aftermarket Obere Weiden 12 97424 Schweinfurt Deutschland Telefon (0049 97 21) 475 - 60 Telefax (0049 97 21) 475-5000 www.zf.com

Sitz: Friedrichshafen · Handelsregistereintrag Amtsgericht Ulm HRB 630206